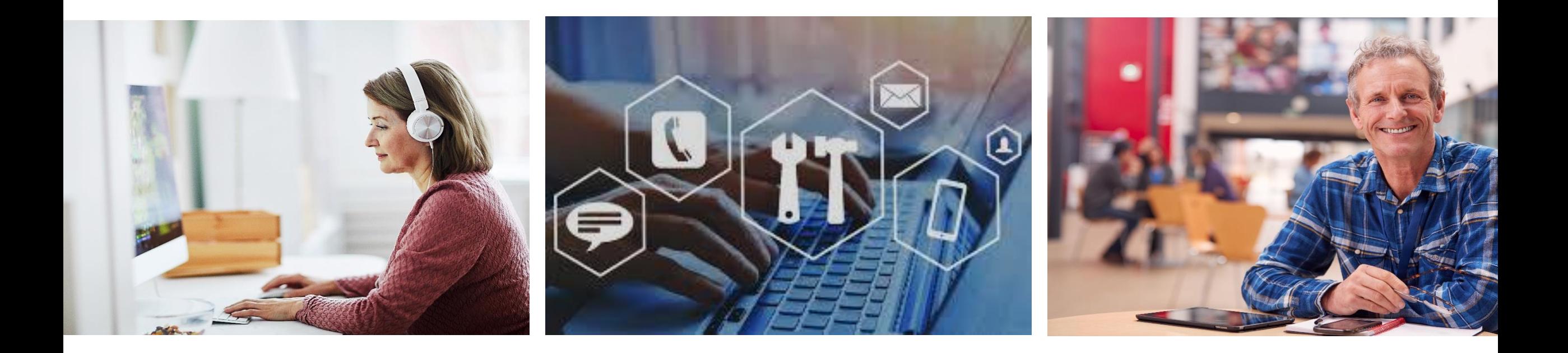

### **Online Learning & Educational Technology Zoom Cloud Recording Update**

March 2021

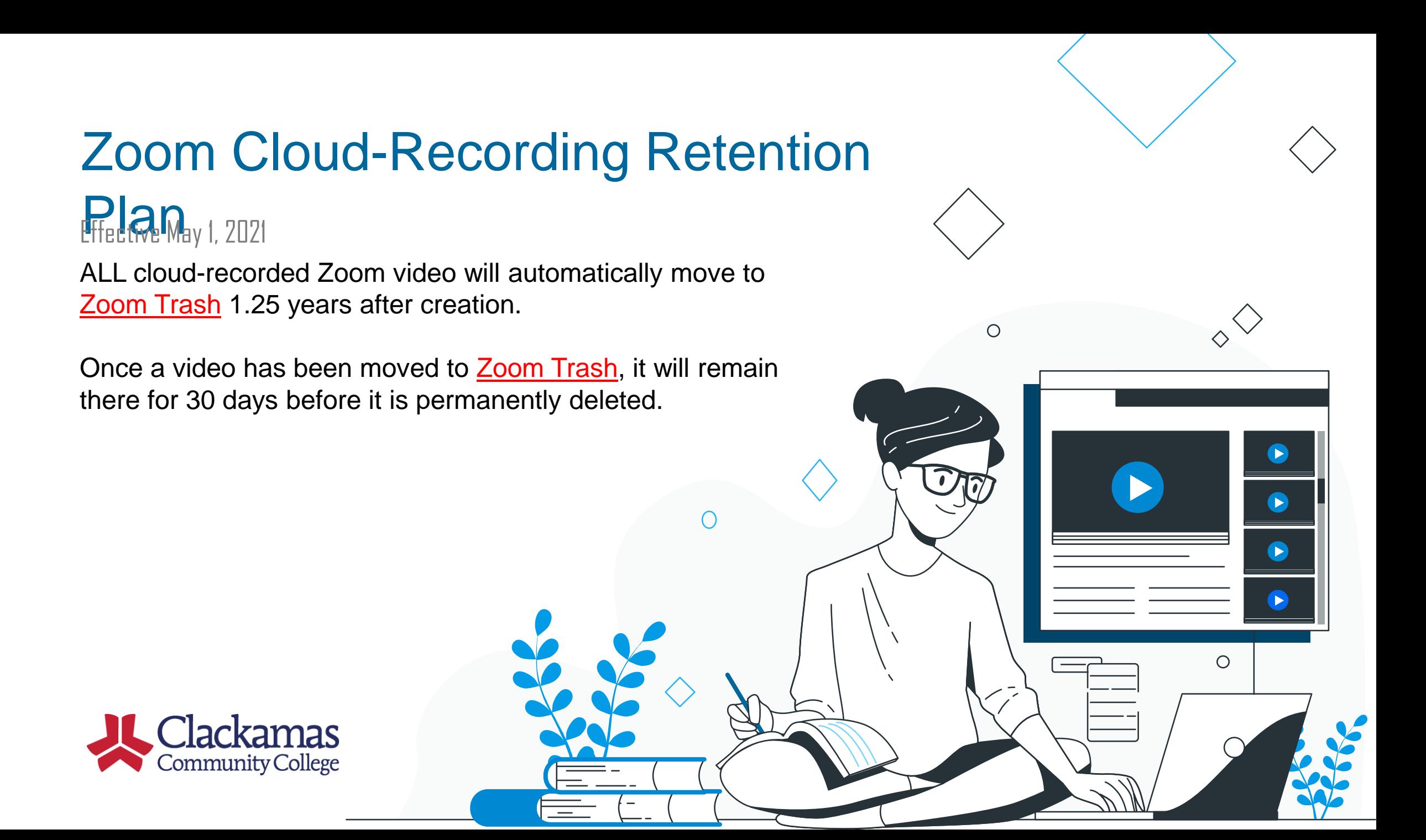

## What to Do Before 1.25 Years

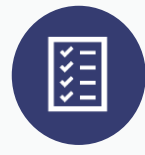

Manually remove or delete any of your own cloud-recorded Zoom video that is less than 1.25 years old and is no longer needed.

[The removed video will be stored in your Zoom](https://zoom.us/recording/trash) Trash for 30 days before it is permanently deleted.

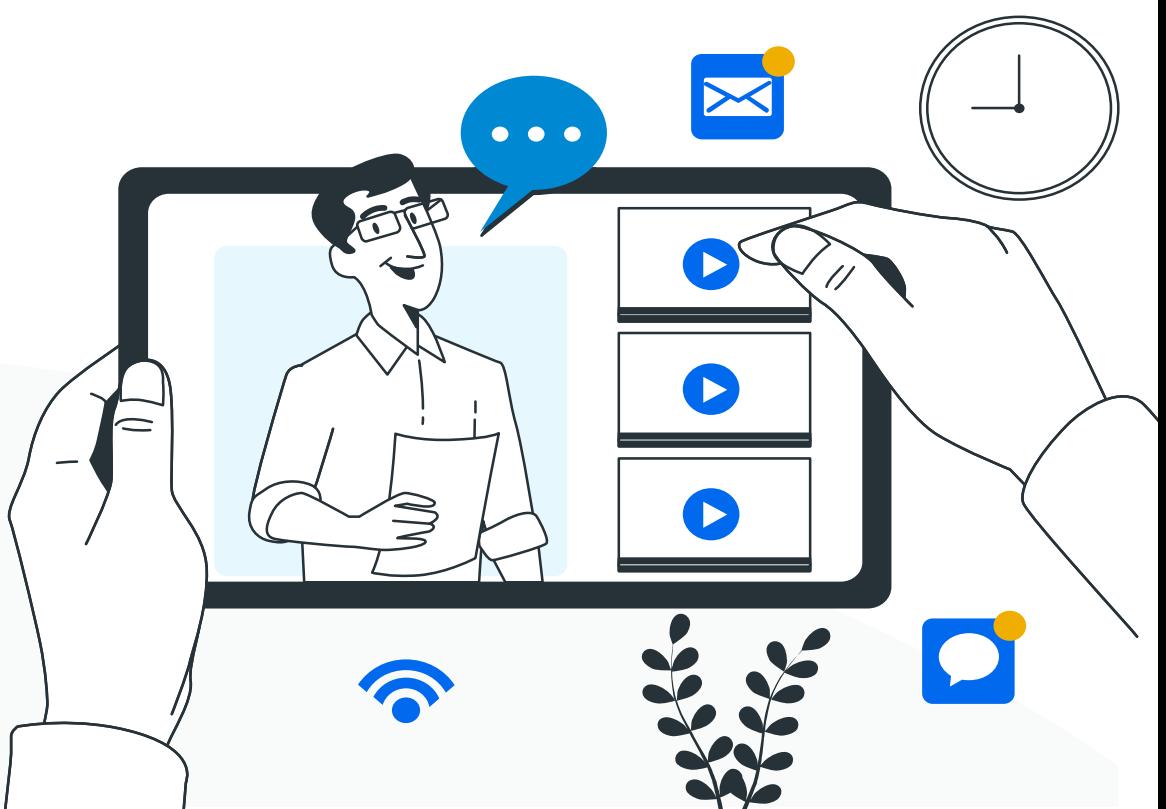

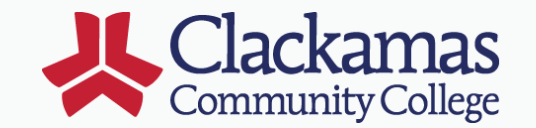

# Tips on Managing Zoom Recordings

#1 Uniquely Name/Rename scheduled meetings to easily find and manage meetings/recordings afterwards

#2 Review and Audit cloud recordings regularly to save or delete obsolete recordings

#3 Record to Local Computer to save files directly to your computer or laptop; transcript is not generated  $\bullet\bullet\bullet$ Zoom does not provide a method to restore permanentlydeleted video.

## Managing Videos Beyond 1.25 Years

#### **Download a copy to your laptop or computer:**

You may download the video (.mp4 file) and other associated files (audio transcript .vvt file, audio only .mp4 file, etc.) to your laptop or computer.

 **Upload Files to the Kaltura Video Management Plugin:** Upload Zoom recording files to the Kaltura Media Gallery via Moodle. Instructions are available at online.clackamas.edu > Faculty > OLET Knowledge Base, search **Kaltura in Moodle**.

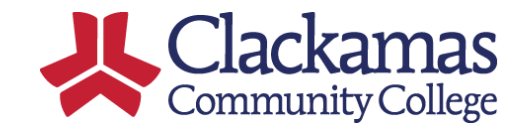

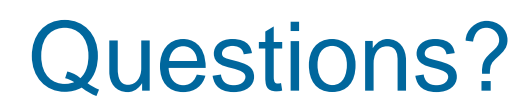

Find your Zoom Recordings **clackamas.zoom.us**

View Full Retention Plan and Zoom Help Guides **online.clackamas.edu** > Faculty > Zoom Video Conferencing

Submit an OLET Online/Moodle Service Ticket at **support.clackamas.edu**

Email Us! **online@clackamas.edu**

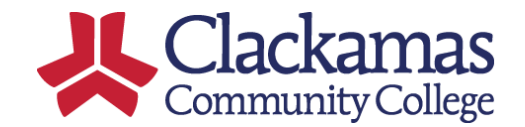

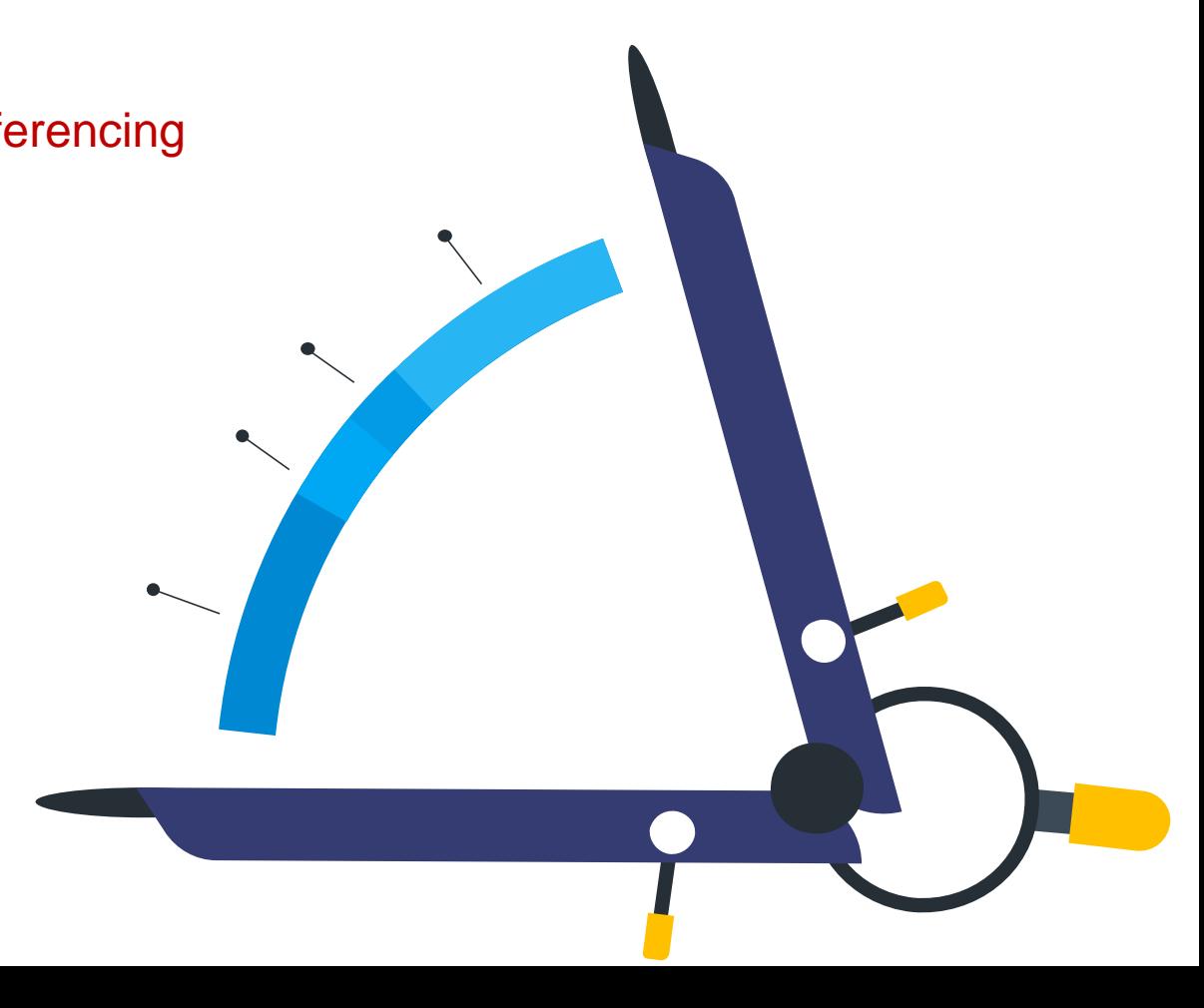